### 【セミナーオブザーバー参加者用】 ZOOM操作マニュアル

#### 【注意】

このマニュアルは、eisu開催オンラインセミナーの正規の参加者で はなく、オブザーバー参加者としてご視聴くださる方の参考のため に公開するものです。ZOOMの設定や操作など、技術的問合せに 対するご対応はいたしかねます。悪しからずご了承ください。事前準 備と視聴については自己責任においてお願いします。

弊社では、オンラインセミナーをよりスムーズに、

より快適に開催するためにZOOMを使用しております。

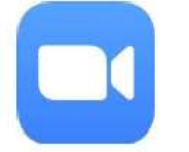

#### ZOOMとは、

いつでも、どこでも、どんな機器 (パソコン、スマートフォン、タブレット) からでも、インターネットを通じて複数人と同時に接続ができる 「ビデオアプリケーション」です。

通常、テレビ電話などは1対1での会話ですがZOOMでは複数人が同時に接続が できるため一般的に授業や研修、仕事の会議などで多く活用されています。

注意事項

録画・録音は禁止です。

\*セミナーの内容はeisuの所有物となるため、無断での録画・録音は禁止させていただきます。

セミナー中はマイクをミュート(マイクOFF)にする。

\*講演中にオンライン参加者様側の会話や音声で、進行の妨げになる可能性がございます。

複数人集まって同じ室内でご受講される場合は、以下の点ご確認お願いします。 \*同じ室内で2台以上のパソコンでオンラインにつないだ場合、 ハウリングが発生する可能性がございます。イヤホンを使用するとハウリングを防止できます。

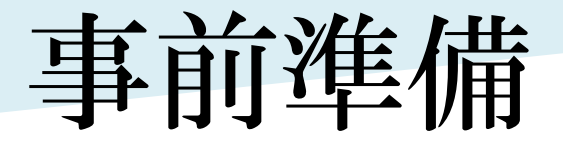

### セミナー前日までに、事前準備をご実施ください。 \*事前準備ができない場合は、お通いの校舎までお問い合わせください。

アプリのダウンロード①

パソコンの場合 以下、URLよりアプリをダウンロードする。

<https://zoom.us/download> ・ミーティング用Zoomクライアント

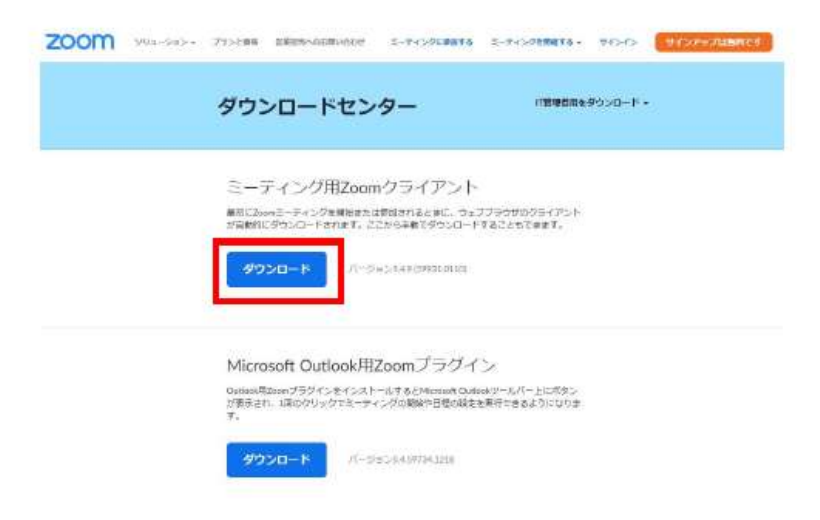

スマートフォン・タブレットの場合 各ストアよりZoomをダウンロードする。

<Zoomと検索する>

• ZOOM Cloud Meetings

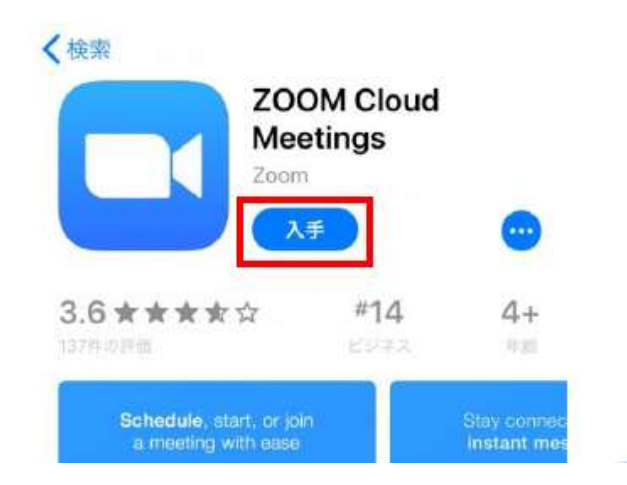

アプリのダウンロード②

パソコンの場合

ダウンロードが完了したら、【ZoomInstaller.exe】をダブルクリックし、Zoomアプリを インストールする。

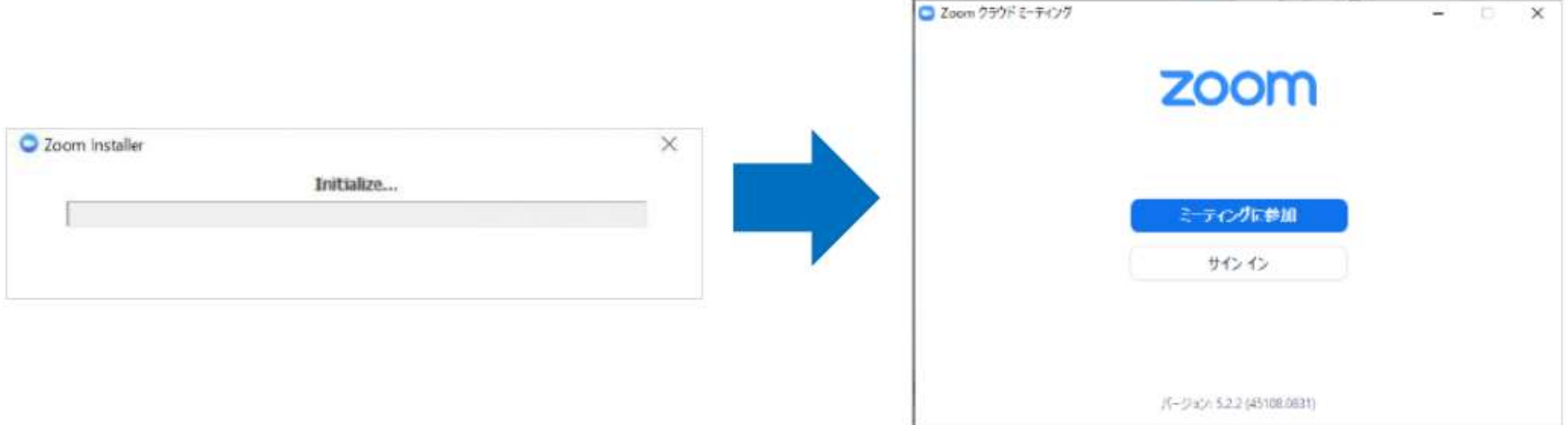

こちらの画面が表示されたらインストール完了です。

テストミーティング

### 以下のURLから、接続テストの実施をお願いいたします。

700mテストミーティング https://zoom.us/test

上記のURLを開いたら、「参加」をクリックします。

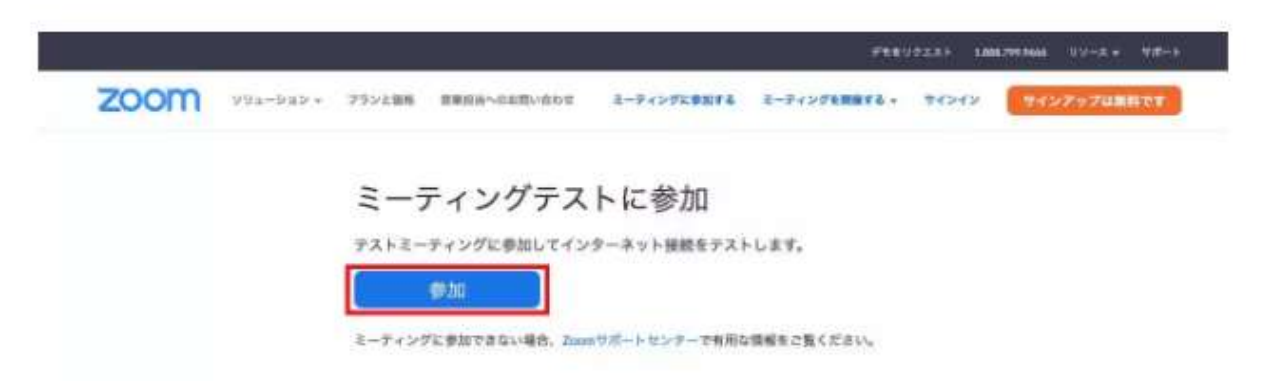

音声が聞こえ、ビデオが映っていればテストは成功です。

## 当日の操作方法

## セミナー当日の操作方法となります。 セミナーのスムーズな進行のために、 事前にご確認の上、当日は開始時刻の 5分前までにはご入室ください。

ゲスト参加方法

①【ミーティングに参加】をクリックする ②【ミーティングID】を入力する \*在籍校舎にお問い合わせください。 ③【学年・生徒名・属性】を入力する \*例「高1・英数太郎・生徒」、 「高2・45678901・保護者」 ④【全てのチェック】を外す

⑤【参加】をクリックする

⑥【ミーティングパスコード】を入力する \*在籍校舎にお問い合わせください。

⑦【ミーティングに参加する】をクリックする

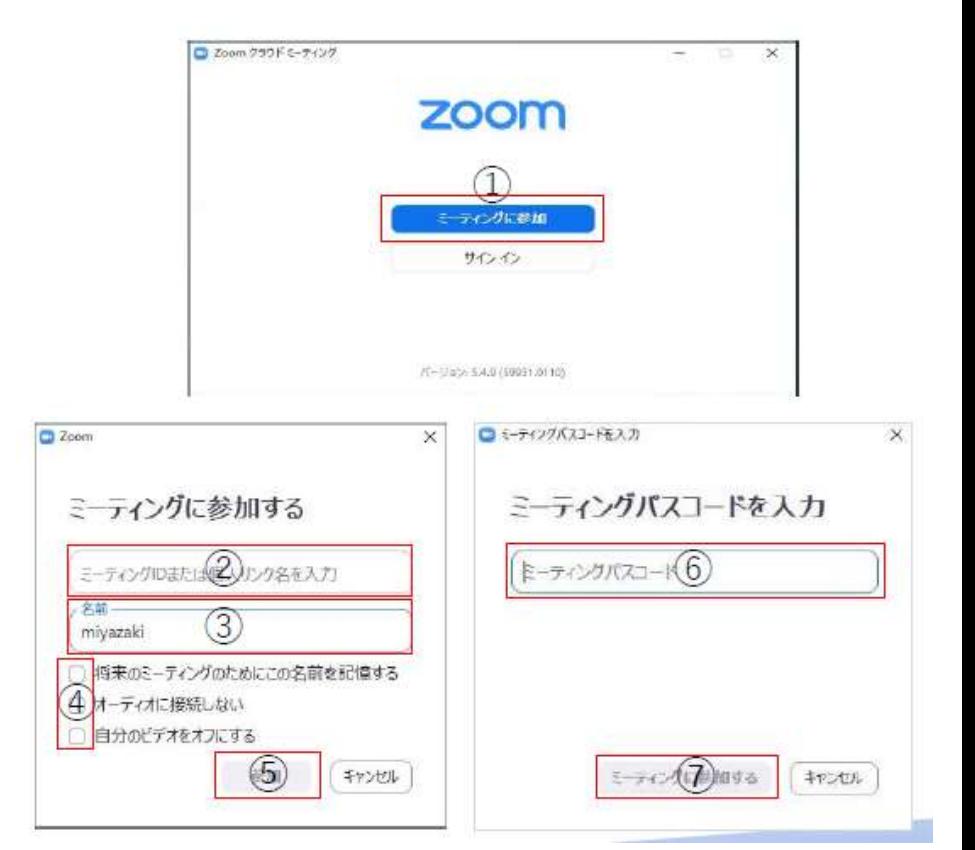

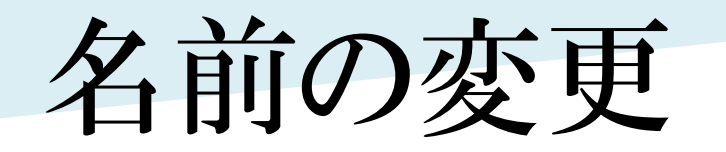

ログイン時に名前を間違えた、もしくは諸事情により名前の変更が必要な場合は、 以下の手順にて、名前の変更をお願いします。

①【参加者】をクリックする

②【詳細】をクリックする

③【名前の変更】をクリックする

④【変更したい名前】を入力する

⑤【OK】をクリックする

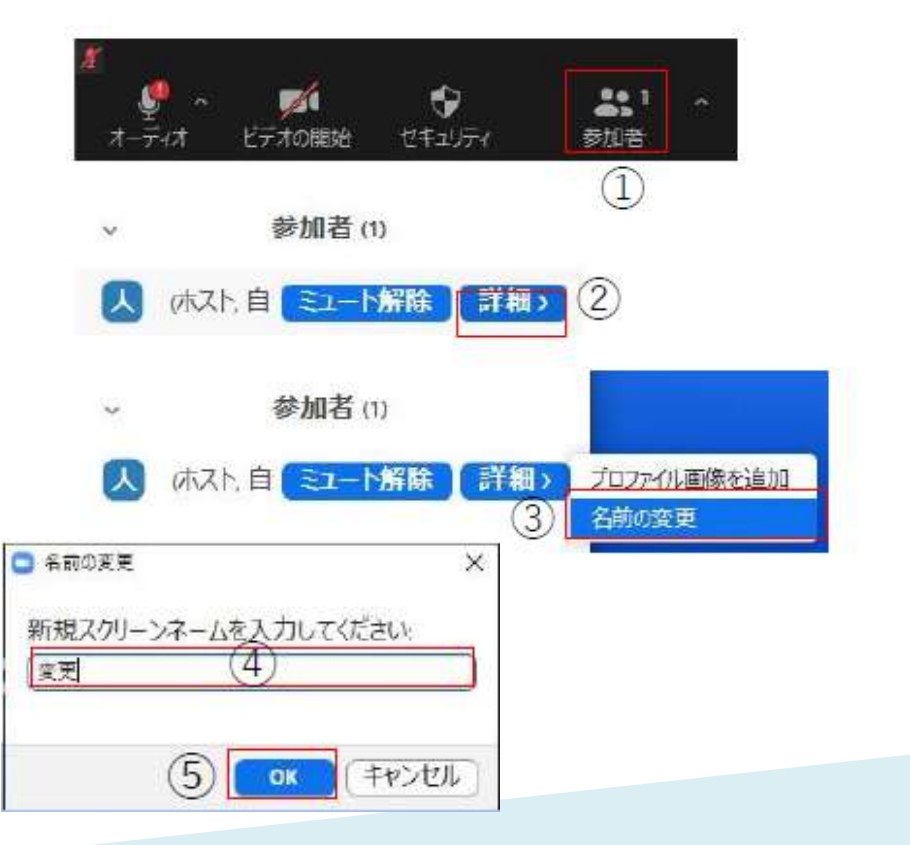

音声・ビデオ機能の切り替え

音声切替:セミナー中は②の状態にしていただくようお願いいたします。 ビデオ切替:セミナー中は③の状態にしていただくようお願いいたします。

音声切替

- ①ミュートオフ \*相手に音が聞こえる状態
- ②ミュートオン ② \*相手に音が聞こえない状態

ビデオ切替

③ビデオオン

\*相手に映像が見える状態

④ビデオオフ

\*相手に映像が見えない状態

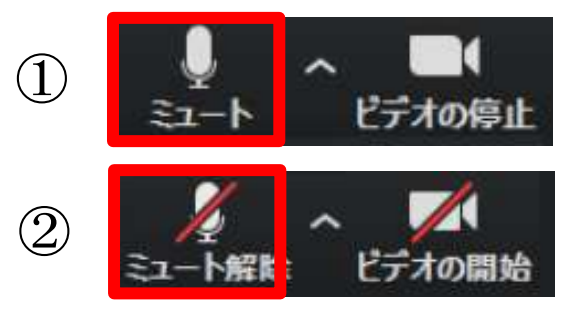

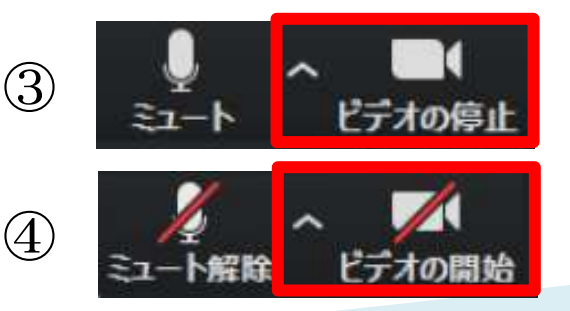

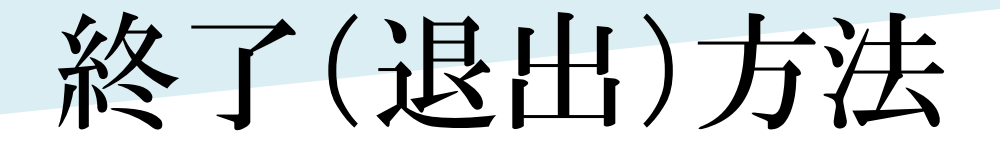

### セミナー終了時や急用で抜けたい場合に使用します。

①【終了】をクリックする

#### ②【ミーティング退出】をクリックする

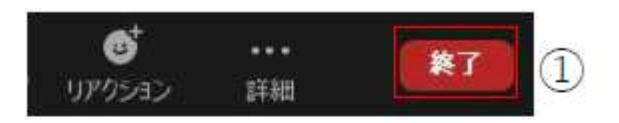

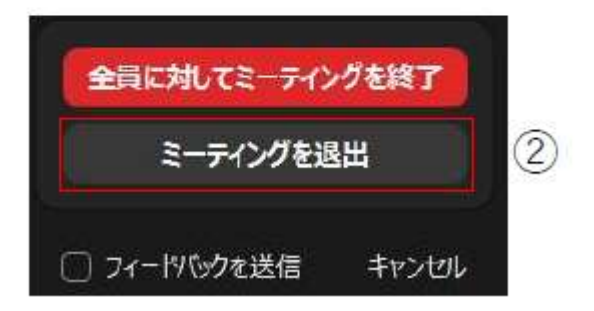

アンケート

セミナー終了後は、別紙のご案内あるいは下記より、アンケートにご協力ください。 なお、アンケートの提出をもって出欠の確認をさせていただきます。

■「VUCA時代の人生戦略」 ▼アンケート URL▼ <https://forms.gle/p3nE6pY34uXuQZYv8>

■新高2 特別講義「進路&文理選択の基礎知識」 ▼アンケート URL▼ <https://forms.gle/m9uyJz1jbG8pZ17TA>

■新高3 特別講義「勝つための大学受験戦術」 ▼アンケート URL▼ <https://forms.gle/34yL3LbbarFp1YfX8>

※アンケートサイトがうまく開けない場合は、ブラウザを変更してお試しください。

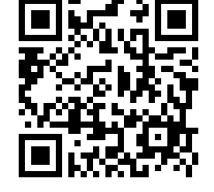

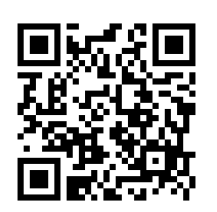

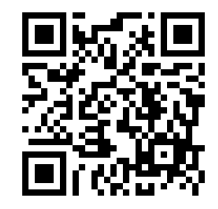

# ご参加ありがとうございました。

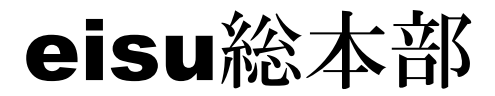

三重県津市広明町337 電話:059‐227‐6444